## **COVER**

**LINKSYS** 

Quick Start Guide

AC1200 DUAL-BAND GIGABIT WiFi 5 ROUTER E5600

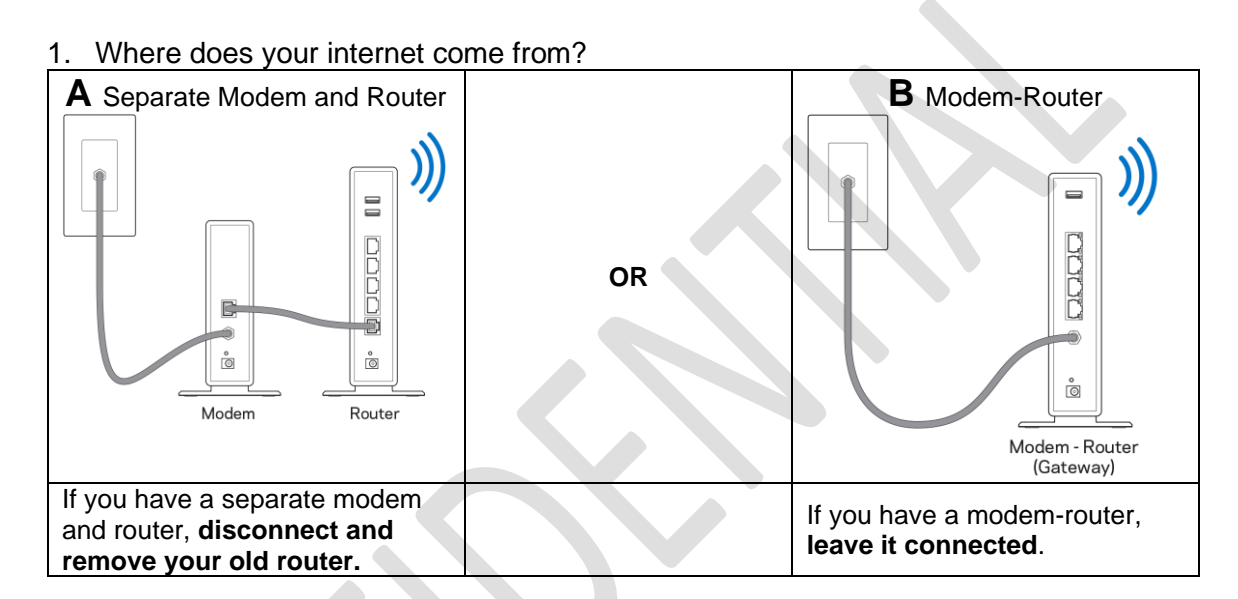

2. Plug the router into a power source.

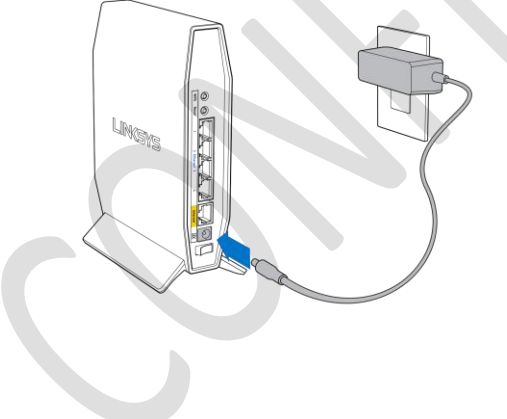

## 3. **Connect your new router to your modem or modem-router.**

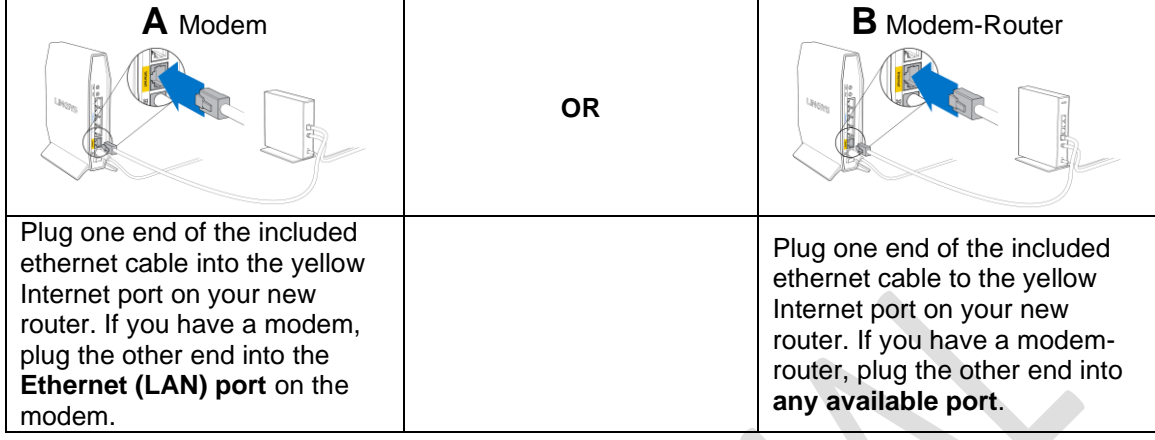

4. Connect to the secure Wi-Fi name shown on the sticker. (You can change these details later.) Select the option to automatically connect to this network in the future. You will not have internet access until you complete router setup (see Step 5).

> Place sticker here Wi-Fi Name/Wi-Fi Password

5. Enter [http://myrouter.local](http://myrouter.local/) in a web browser. Follow the on-screen instructions to complete setup. You also can enter 192.168.1.1 in a browser to start setup.

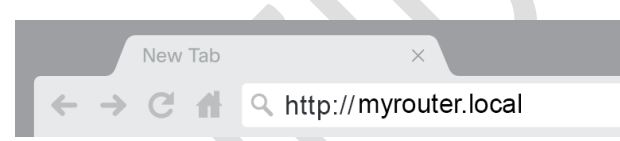

6. Once you are finished with setup, please be sure to register your router so we can keep you informed about security updates, product recalls and other things that will improve your experience.

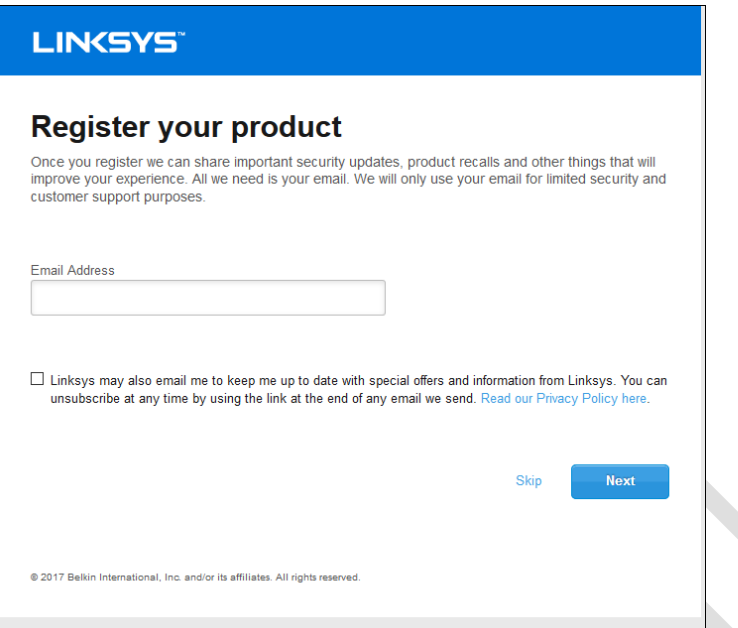

 $\overline{\mathbf{I}}$ 

## **BACK COVER**

AS YOU COMPLETE SETUP, RECORD YOUR ROUTER SETTINGS IN THE EMPTY SPACES PROVIDED

2.4 GHz Wi-Fi name (SSID)

2.4 GHz Wi-Fi password

5 GHz Wi-Fi name (SSID)

5 GHz Wi-Fi password

Router password (default is "admin")

TIPS FOR SUCCESSFUL SETUP

- Check that you have a working broadband internet connection by connecting a computer directly to your modem.
- If you cannot connect to the internet after setting up your router, turn off your modem, router, and computer. Restart them in that order.

For more tips, visit linksys.com/support/E5600

## **Get help**

Internet: linksys.com/support/E5600

Twitter: @LinksysCares

Phone (US/Canada): 800-326-7114 (complimentary during your warranty period)